# راهنماي نصب اینورتر LS مدل5IC

## **نکات ایمنی :**

 بدنه اینورتر به رات بسته شود. با دست خشک با کی پد دستگاه کار کنید. از اتصال سیم نول به ترمینال N جدا خود داري فرمایید. از نصب اینورتر در محیط هاي قابل اشتعال خودداري فرمایید. از نصب اینورتر با توان پایین تر از توان موتور خودداري فرمایید. در صورت بسته بودن کاور روي دستگاه از RUN کردن اینورتر خودداري فرمایید. از ورود براده چوب،آهن،کاغذ و گرد و غبار و اجسام دیگر به داخل اینورتر جلوگیري فرمایید. قبل از اتصال برق ورودي حتما از نوع ورودي (سه فاز یا تک فاز بودن درایو) اطمینان حاصل فرمایید. سیم بندي مجدد و انجام عملیات جدید روي اینورتر باید حداقل 10 دقیقخ بعد از قطع برق ورودي انجام شود.

در صورت مشاهده هر گونه خطا ،اینورتر را خاموش نموده و با بخش فنی شرکت تماس حاصل فرمایید.

# **نحوه نصب اینورتر :**

 اینورتر را در محیط مناسب داخل تابلو نصب نمایید بطوریکه ذرات گردو غبار و ذرات هادي و مواد شیمیایی و هواي مرطوب به داخل آن نفوذ نکند. دستگاه را بوصرت عمودید داخل تابلو قرار دهید. در طرفین دستگاه پنج سانتی متر در بالا و حداقل ده سانتی متر در پایین فضاي آزاد جهت چرخش هوا در نظر بگیرید. از نصب دستگاه در برابر تاب مستقیم آفتاب خودداري فرماید. فن تابلو را روي تابلو و در مکانی قرار دهید تا جریان هوا به راحتی از اینورتر عبور نماید. دماي کاري اینورتر (10-~50) درجه سانتی گراد و میزان رطوبت کمتر از %90 میباشد. اینورتر باید در محل ثابت و بدون لرزش نصب شود.

 جهت افزایش ایمنی بین ترمینال هاي ورودي اینورتر و برق، از فیوز و کنتاکتور استفاده نمایید. از قرار دادن هر گونه کلید،کنتاکتور،بانک خازنی،محافظ نوسانات،و ... بین موتور و ترمینال خروجی اینورتر خودداري نمایید.(اینورتر باید مستقیما و بدون واسطه به موتور وصل شود) قبل از اتصال اینورتر به موتور با توجه به اطلاعات مندرج بر روي پلاك موتور از نحوه سربندي موتور(ستاره / مثلث)اطمینان حاصل فرمایید. تابلو را با توجه به ابعاد درج شده در کتاب راهنما انتخاب نمایید.

**سیم بندي :**

 ساختار ترمینال ها با توجه به توان دستگاه متفاوت است. در ورودي و خروجی اینورتر ها از سیم هایی با اندتزخ لازم استفاده نمایید. جهت نصب ولوم خارجی جهت تغییر فرکانس ،از ولوم یک کیلو اهم استفاده نمایید.(ولوم باید به ترمینال هاي VR1,V,CM متصل شود) براي سیم بندي برق ورودي از سر سیم هاي حلقوي با پوشش عایق استفاده نمایید .

از ریختن تکه هاي سیم در داخل اینورتر خودداري فرمایید .

**ترمینال قدرت :**

- از ترمینال ھای (2L1.L (جھت اتصال برق تک فاز (فاز و نول)استفاده نمایید.(از اتصال سیم نول بھ ترمینال N جدا خودداری فرمایید).
- از ترمینال ھای (W,V,U (جھت اتصال اینورتر بھ موتور استفاده کنید(توجھ نمایید بین اینورتر و موتور ھیچ قطعھ الکترونیکی اضافھ نشود).
	- برای اتصال رامتور DC از ترمینال ھای (2P1,P (استفاده نمایید.
		- ترمینال G را بھ ارت متصل نمایید.

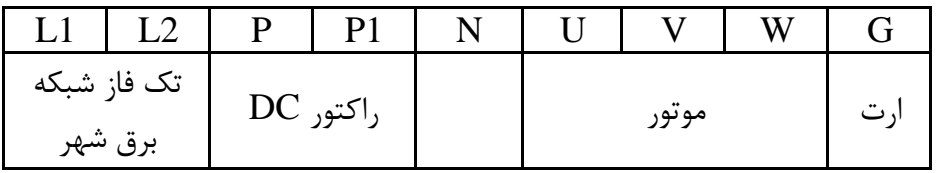

ترمینال کنترل:

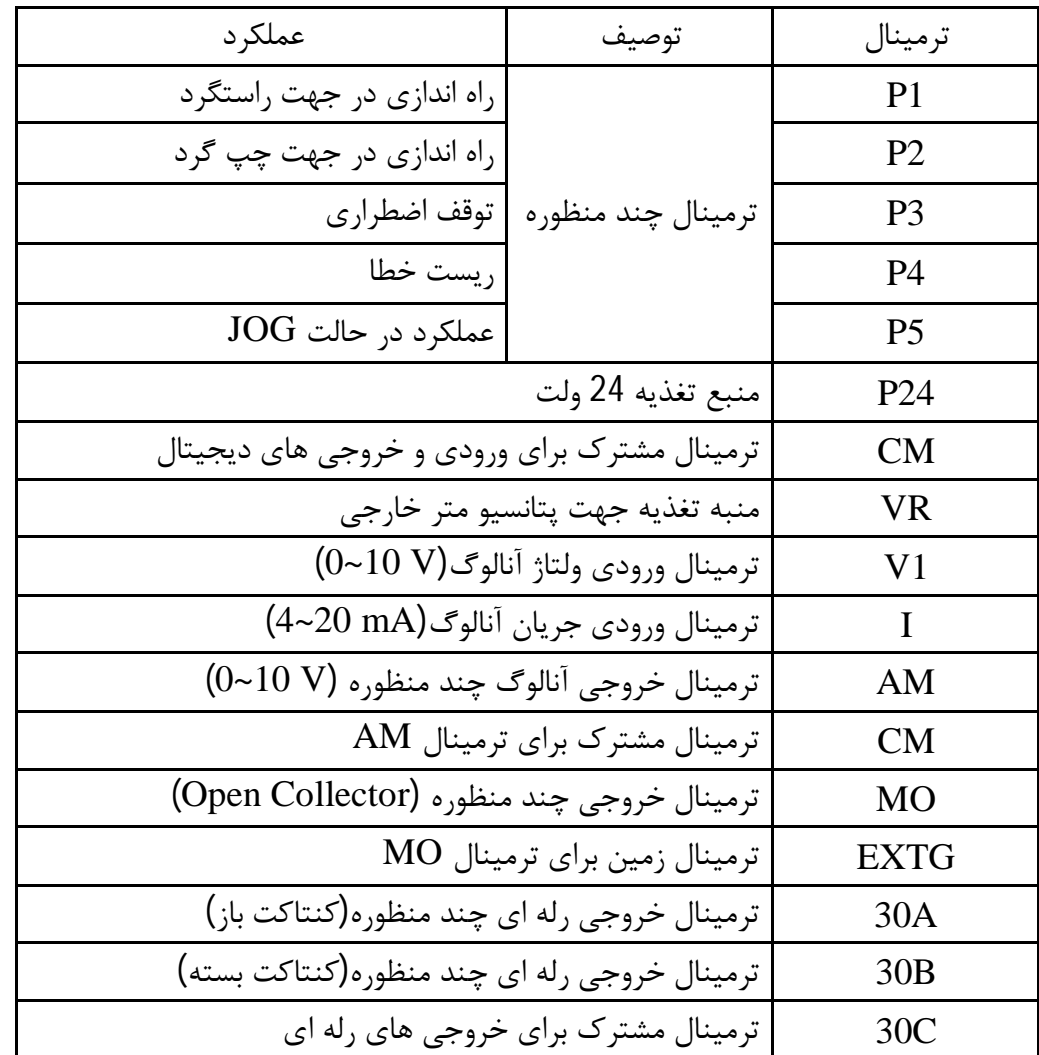

- عملکرد ترمینال هاي چند منظوره را می توانید مطابق با عملکرد هاي تعریف شده در دفترچه راهنما تغییر دهید.
- جهت تغییر فرکانس بصورت پله اي عملکرد ترمینال جند منظوره مورد نظر را روي Multi Stepقرار دهید.

### **کلید وضعیت PNP/NPN :**

در صورتی که کلید روی NPNباشد با اتصال هر کدام از ورودی ها به  ${\rm CM}$  فرمان اجرا می شود. در صورتی که کلید روي PNP باشد با اتصال هر کدام از ورودي ها به 24 فرمان اجرا میشود.

**چراغ هاي وضعیت :**

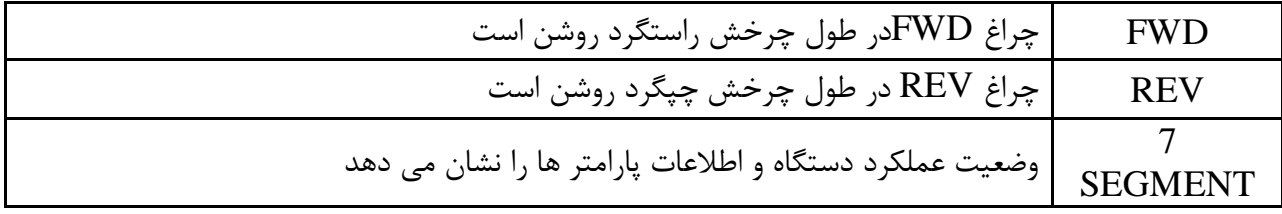

#### چراغ هاي FWD و REV در صورت بروز خطا چشمک میزنند.

**کلید ها :**

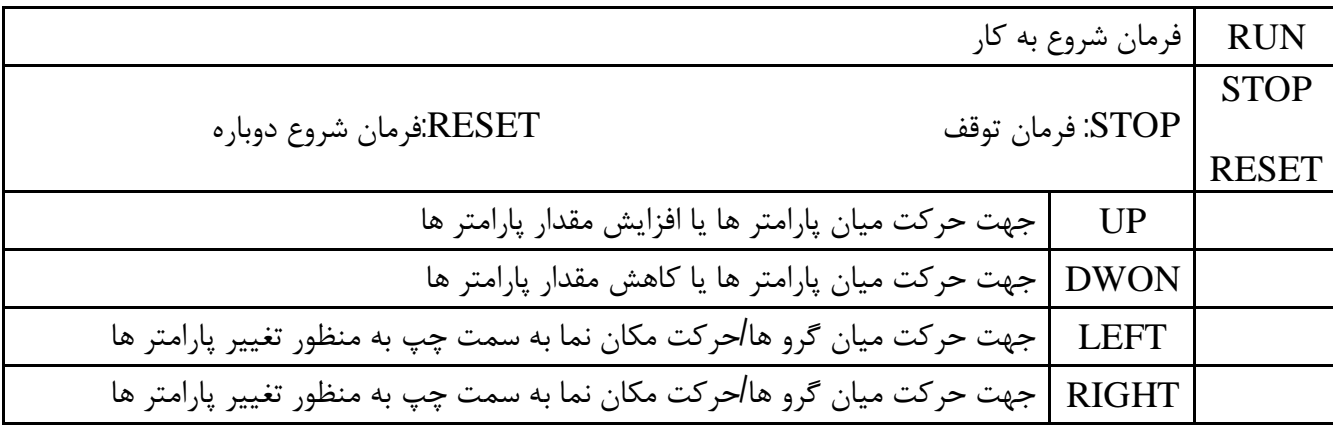

### **گروه پارامتري :**

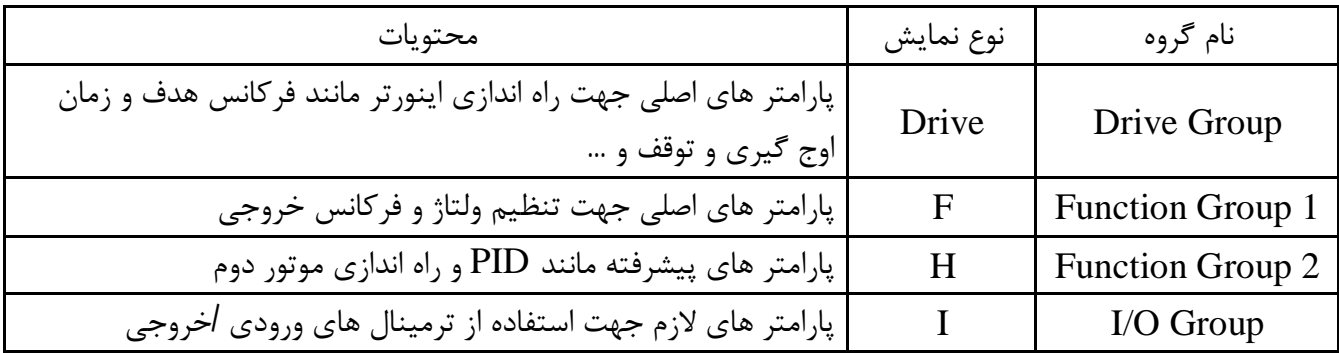

**نحوه تغییر پارامتر ها :**

- -1 به کمک کلید هاي جهت دار راست و چپ میتوانید یکی از چهر گروه DRIVE,F,H,I را انتخاب نمایید.
	- -2 به کمک کلید هاي جهت دار بالا و پایین ،پارامتر هاي مورد نظر را میتوانید انتخاب نمایید.
- -3 در گروه هاي F,H,Iمیتوانید به وسیله کلید هاي جهت دار شماره پارامتر را وارد کرده و سپس با زدن کلید ENT وارد آن شوید.
- -4 به وسیله کلید هاي جهت دار بالا و پایین میتوانید مقدار پارامتر ها را تنظیم و با کلید ENT مقدار آن را ثبت نمایید.

# **روش هاي فرمان روشن و خاموش(STOP/RUN (:**

1 . روش فرمان روشن STOP/RUN توسط Keypad در این حالت پارامتر drv)-03DRV (را روي عدد صفر تنظیم نمایید. 2 . روش فرمان روشن STOP/RUN توسط ترمینال هاي RX,FX در این حالت پارامتر drv)-03DRV (را روي عدد 1 تنظیم نمایید.

### **روش هاي تغییر سرعت (تغییر فرکانس ) الکتروموتور :**

1 . روش تغییر سرعت موتور با :Keypad

 در این حالت پارامتر Frq)-04DRV (را روي عدد 2 تنظیم نمایید. .2روش تغییر سرعت موتور با ولوم روي دستگاه:

در این حالت پارامتر Frq)-04DRV (را روي عدد 2 تنظیم نمایید.

**مثال :** روش تغییر سرعت موتور با ولوم خارجی : در این حالت پارامتر Frq)-04DRV (را روي عدد 3 تنظیم نمایید.

**جدول پارامتر هاي پر کاربرد دستگاه :** 

| توضيحات                                     | پارامتر         |
|---------------------------------------------|-----------------|
| زمان شتابگیری                               | <b>ACC</b>      |
| زمان توقف                                   | <b>DEC</b>      |
| RUN/STOP روش                                | <b>DRV</b>      |
| روش تغيير فركانس                            | <b>FRQ</b>      |
| نمايش جريان خروجي به موتور                  | <b>CUR</b>      |
| نمايش دور بر دقيقه موتور (RPM)              | <b>RPM</b>      |
| تنظيم جهت چرخش موتور با فرمان               | <b>DRC</b>      |
| غير فعال كردن راستگرد /چپگرد                | F1              |
| نحوه توقف                                   | F <sub>4</sub>  |
| فركانس BASE                                 | F22             |
| فركانس شروع                                 | F23             |
| نحوه اعمال گشتاور                           | F27             |
| تنظیم مقدار گشتاور در حالت راست گرد         | F28             |
| تنظیم مقدار گشتاور در حالت چپ گرد           | F29             |
| تنظیم درصد ذخیره سازی انرژی(ENERGY SAVING)  | F40             |
| تنظيم مقدار جريان جهت خطاى OVERLOAD         | F <sub>57</sub> |
| توان موتور                                  | H <sub>30</sub> |
| تعداد قطب های موتور                         | H <sub>31</sub> |
| AUTO TUNING فعال كردن                       | H41             |
| برگرداندن همه پارامتر ها به تنظیمات کارخانه | H93             |